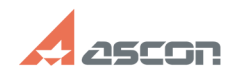

## При выборе материала из[..]

## 07/16/2024 14:01:40

## **FAO Article Print** Category: База знаний (FAQ)::Программное<br>обеспечение::КОМПЛЕКС::СПРАВОЧНИКИ и Last update: 04/26/2017 11:07:20 АРМ::Справочник Материалы и сортаменты: Установка, настройка справочника State: public (all) **Keywords** Идет работа, код ошибки: 8 **Problem (public)** При выборе материала из справочника МИС в Лоцман-клиент появляется окно "Идет работа", процесс зависает.<br>В файле LoodsmanAppServerMain.log фиксируется ошибка:<br>Ошибка подключения к объекту Materials.BOSimpleProvider: "Код ошибки: 8". сшили недним тении и совету и настави.<br>Пользователь 'домен'\'имя пользователя'.<br>Как решить проблему?

## **Solution (public)**

Данная ситуация возникает в том случае, когда в момент выбора материала на<br>сервере вход в систему от учетной записи не выполнен, т.е. текущий пользователь не определен.

пользователь по спределен.<br>Если на сервере вход в систему от учетной записи не выполняется, то для<br>успешной работы требуется изменить следующие настройки:

1. В Службе компонентов для DCOM {418F55...} установить запуск от указанного пользователя (от той же учетной записи, от которой настроен запуск приложения ASCON Applications).

лосон присакона).<br>Дать этому пользователю ВСЕ разрешения на запуск и на доступ на вкладке<br>Безопасность.

2. От этой учетной записи необходимо войти в систему 1 раз и запустить Справочник, предварительно дав права на базу данных (для SQL-сервера db owner).

ыл<br>- После запуска проверить, сформировался ли в профиле пользователя файл<br>- Ascon\MATERIALS\config.xml, есть ли в нем строка соединения с базой данных.

3. В реестре найти ветку HKEY\_LOCAL\_MACHINE\SOFTWARE\ASCON\Materials\2.1-5.0 и S. B peecipe наити вегку пкет-<br>
Состановить следующие значения параметров:<br>
DBName - "MatSort" или "Materials"<br>
DBFormat - 3 (для CVБД SQL), 4 (для CVБД Oracle)<br>
ServerName - "Имя sql - сервера"<br>
SetupMode - 2<br>
DBVariant

\* для 64-разрядных ОС ветка реестра -<br>HKEY LOCAL MACHINE\SOFTWARE\WOW6432Node\ASCON\Materials\2.1-5.0.

Если все пункты выполнены, но результата нет, необходимо:

1. Проверить настройки согласно документации "Инструкция по настройке работы в<br>программном комплексе" из папки \*:\Program Files\ASCON\Materials\Doc.<br>2. Перед вызовом Справочника из системы Лоцман проверить доступность как 3. Проверить рекомендации из статьи Базы знаний<br>http://sd.ascon.ru/otrs/index.pl?Action=AgentFAQ&CategoryID=8&ItemID=247

Если приведенные рекомендации не помогли решить проблему, на машине с<br>установленным сервером приложений ЛОЦМАН и на одной из клиентских машин<br>запустите утилиту ComputerInfo32.exe из папки \*:\Program<br>Files\ASCON\Materials\ кабинета: http://sd.ascon.ru/otrs/customer.pl

Запрос в Службу технической поддержки АСКОН можно также создать используя форму: http://support.ascon.ru/request/